# 情報処理センター新システムの概要

#### 情報処理センター 清 敏

本年4月に導入した新コンピュータシステムは、これまでのシステムと比較すると大き く変わった。その1つは、情報処理センターの中核となるコンピュータの廃止である。こ れまでのシステムでは、情報処理センターの中核として汎用コンピュータやスーパーミニ コンが設置され、これらは高速大容量の計算や多人数の同時利用の教育に利用されていた。 新システムでは、ワークステーションでこれらの高速大容量の計算や多人数教育を行なう ことにした。クライアント機の変化としては、全学生にユーザー ID を配布した。また、 GUI 形式の授業を効果的に行うために、実習室にセンター・モニターリング・システム を導入したり、プロジェクタを設置した。さらに、共同利用として、データ変換用の Windows と Macintosh のクライアント機を導入した。

# § 1. 新システムの概要

新システムではスーパーミニコンを廃止したが、新規に導入したワークステーションの 計算兼ファイルサーバーとしての処理能力は総合的に旧システムを上回るっている。 Windows 系のサーバーは、全学生にユーザー ID を配布するため、100GB 以上の磁気ディ スクを有するものとした。共同利用のクライアント機は、異機種間のデーター変換だけで なく、マルチメディアデータに対応するため、画像データ、音声データ、3次元データ、 動画データ画、DTPデータの変換が可能なものとした。

図 1 に新システムの配置の概要を示した。第 1 システム室にはサーバー類を設置し、第 2 システム室には共同利用クライアント機を設置した。共同利用室にはこれまで通り、グ ラフィックワークステーションを設置した。また、第4実習室は小人数の授業ができるよ うにした。これらのコンピュータは、すべて100MBit/s の TCP/IP で接続されており、何 処からでも全てのサーバーを利用できる様にした。また、全ての実習室のクライアント機 は、外部のインターネットと接続されているため、クライアント機にはウィルスチェック プログラムをインストールした。

# § 2. サーバー類

サーバーは、3種類のものから構成されている。1つは、これまでの高速大容量の計算 サーバーを利用した多人数同時教育を行なうための計算兼ファイルサーバーである calc1 および calc2 である。2つ目は、イントラネット用のサーバー、 srv0, srv1 および srv2 である。第3のものは、 Windows 系のユーザー管理とファイルサーバーの役目をする

「奈良大学情報処理センター年報 No.12」

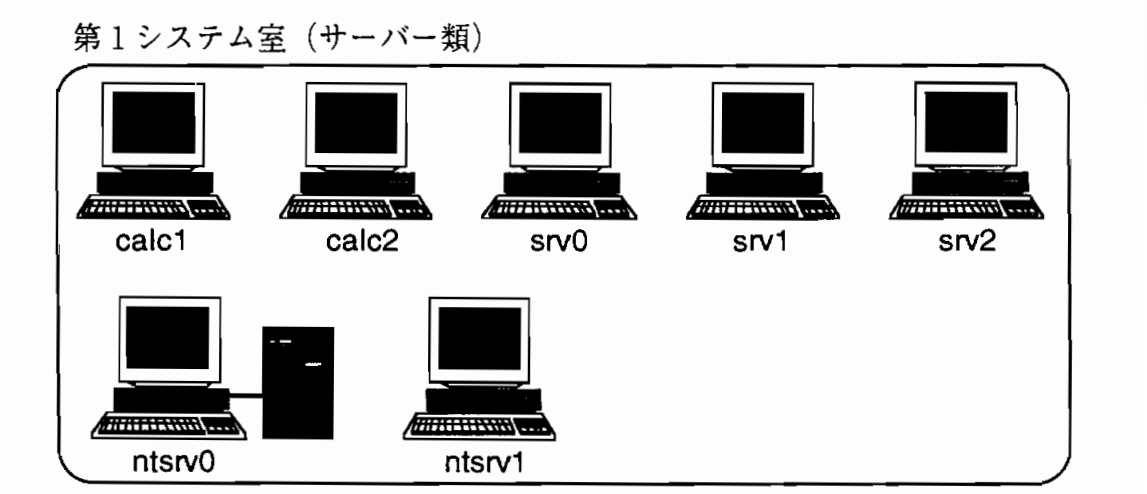

# 第2システム室(共同利用クライアント機)

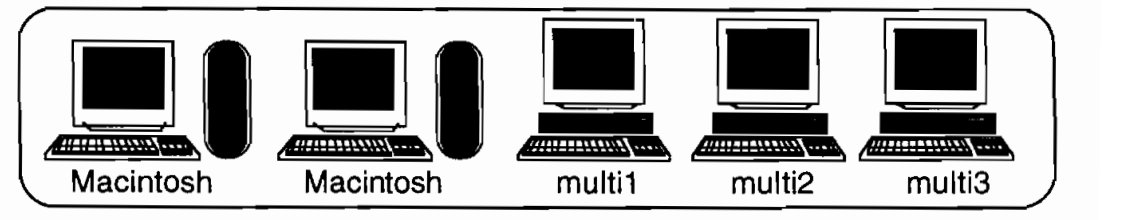

共同利用室 (グラフィックワークステーション)

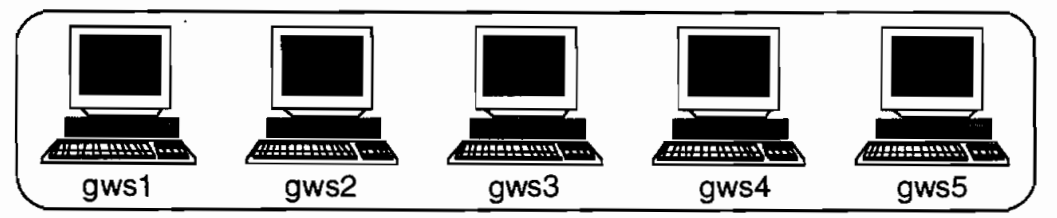

実習室

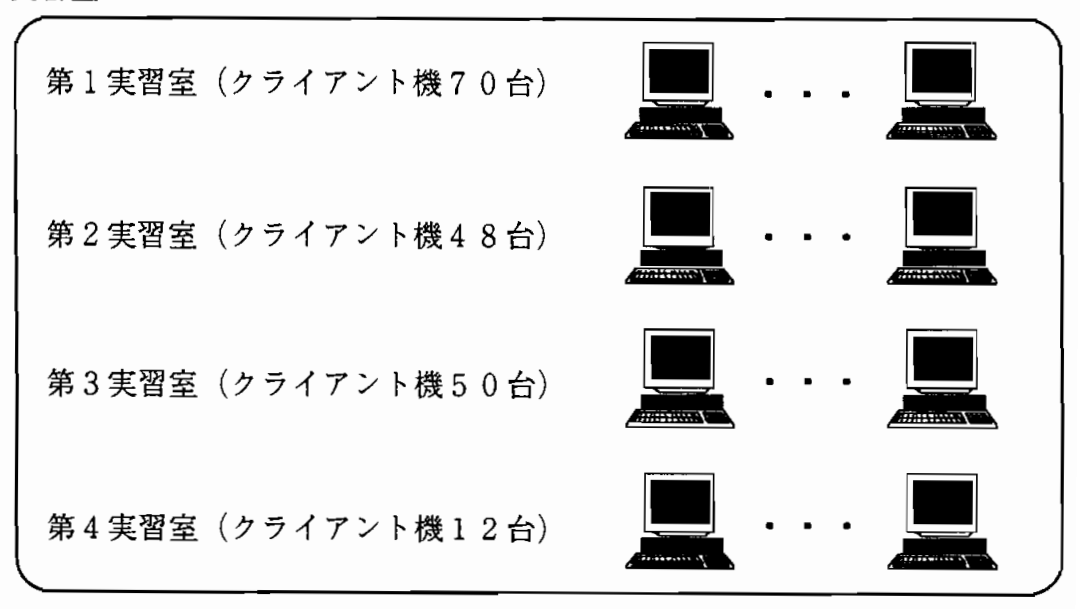

# 図1. 新システムの配置の概要

ntsrv0 および ntsrv1 である。

計算サーバー兼ファイルサーバーは、主記憶容量 4GB、磁気ディスク108GB で、 4cpu を搭載した並列処理が可能なワークステション 2 台で構成されている。 OS は UNIX であ る。旧計算サーバーはスーパーミニコンであったが、今回導入したワークステション2台 は、これまでの処理能力を大幅に上回るものである。ファイルサーバーとしては、 samba を稼働させることにより Windows 系クライアント機の磁気ディスクの役目を果たしてい る。また、このサーバーは後で述べるイントラネット用サーバーが故障したときのバック アップ機の役目も果たしている。

calc1 は計算兼ファイルサーバー 2 台の NIS および NFS サーバーになっており、一般 ユーザーは calc1 および calc2 を自由に利用できる。授業用学生に関しては、どちらか1 方のコンピューターのみしか利用できない。これは、授業時一方のコンピューターに利用 者が集中しないようにしたためである。図 2 に計算兼ファイルサーバーの磁気ディスクの 構成を示した。システム領域およびユーザー領域に関しては、ファイルの安全性を考えて RAID5 の構成にした。作業用ディレクトリに関しては、安全性よりもディスクへのアク セス速度を向上させるため、RAIDO (ストライピング)構成にした。

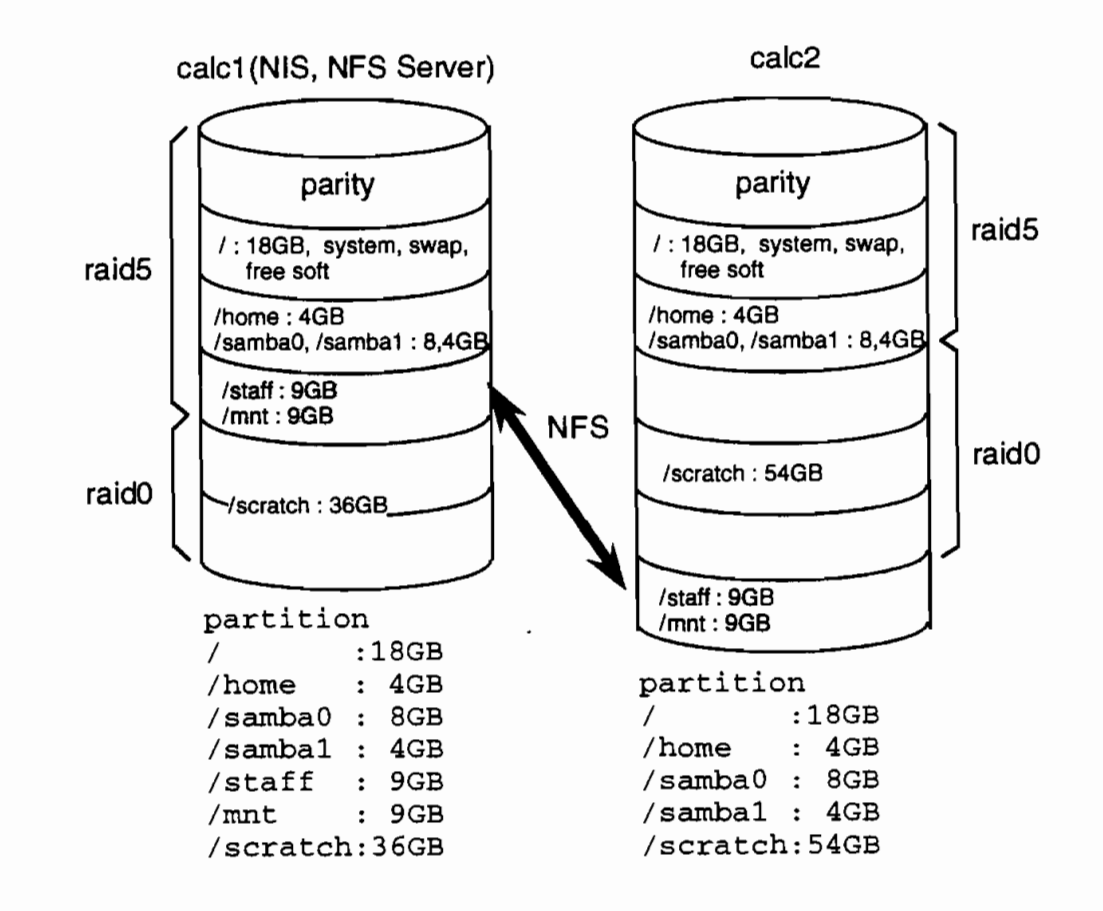

図 2. 計算兼ファイルサーバーの磁気ディスク構成

イントラネット用サーバーは、主記憶容量 256KB、磁気ディスク容量 18GB を有する 3 台のワークステーションで構成されている。 OS は UNIX である。このサーバーは、イ ンターネット教育用に設計されており、メールサーバーと Web サーバーが常に稼働して いる。利用者の便宜をはかるため samba の稼働も可能である。

イントラネット用サーバーも、計算兼ファイルサーバーと同様一般ユーザーは、 srv0, srv1. srv2 を自由に利用できるが、授業用学生に関しては、srv1 または srv2 のどちら か一方しか利用できないようになっている。図3イントラネット用サーバーの磁気ディス クの構成を示した。

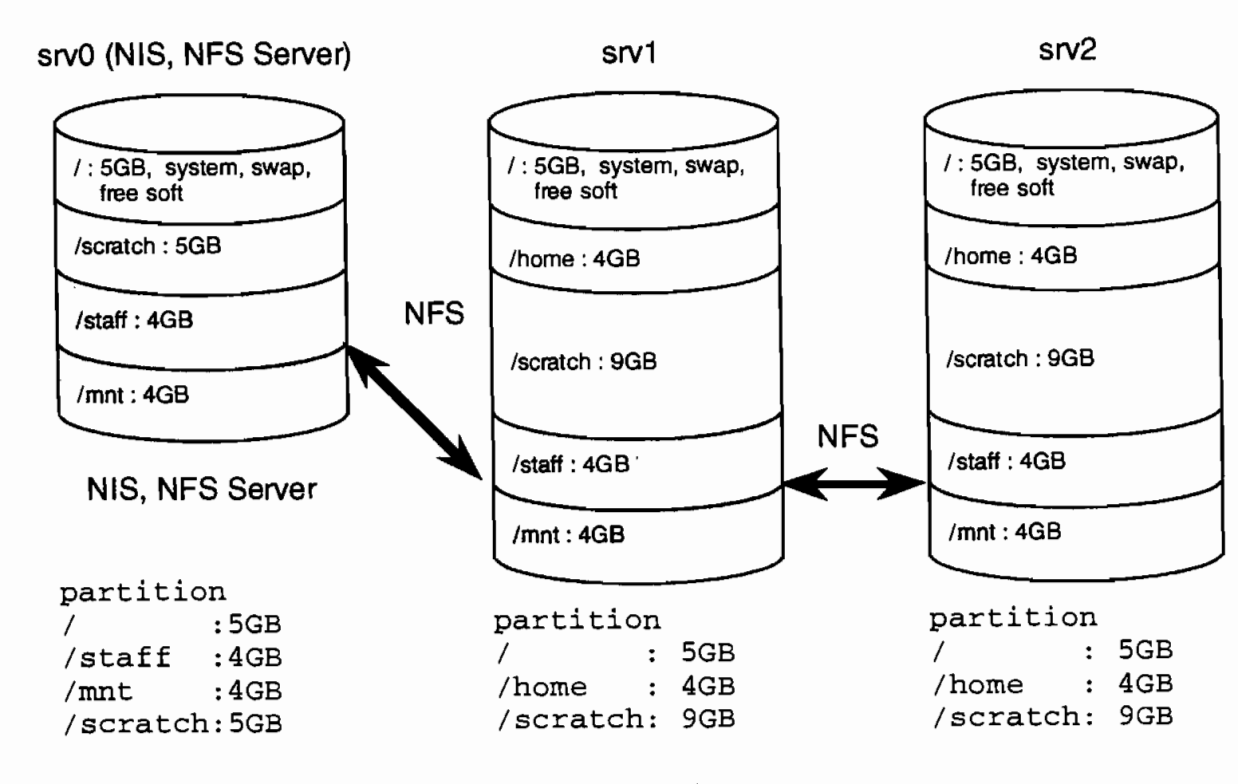

図3. イントラネット用サーバーの磁気ディスク構成

Windows 系のユーザー管理とファイルサーバーの役目をするドメインサーバーは、主 記憶容量 1GB、磁気ディスク容量 216GB のプライマリ・ドメイン・コントローラである ntsrv0 と主記憶容量 256MB、磁気ディスク容量 18GB のバックアップ・ドメイン・コン トローラである ntsrv1 の2台で構成されている。OSは、Windows2000 Server の安定 性が分からないため旧システムと同じ WindowsNT4.0 Server にした。 ntsrv0 は、全利用 者のホームディレクトリ (個人のファイルの保存場所) を持っている。利用者のホームディ レクトリはZドライブとし、Yドライブを教材保存用の領域とした。

### § 3. 共同利用クライアント機

共同利用クライアント機を設置した目的は、多くの電子化された情報の変換を行うため である。クライアント機としては、Macintosh 2台、Windows 機3台構成されている。 リムーバブルメディアとしては、 MO.CD-RW, DVD-ROM および DVD-RAM が利用 できるようになっている。画像データの取り扱い用として、 Adobe PhotoShop、および Adobe Iiiustrator をインストールしている。DTP 用として、Quark XPress,Adobe Acrobat、 および LaTex をインストールしている。また、動画データの取り扱い用として、ビデオ キャップチャーボードと Adobe Premiere を準備している。3次元データの作成と変換用 として、 Alias Wavefront Maya3、および PolyTrans を準備している。さらに、音声デー タ用として、 YAMAHA XGworks を進備している。

また、マルチメディア用周辺機器として、カラー銀塩プリンターとイメージスキャナー を設置している。

### §4. グラフィックワークステーション

旧システムではグラフィックワークステーションは UNIX 機であったが、新システムで は Windows2000 を搭載したコンピュータを採用した。この理由は、本学の学生が Windows 系コンピュータに慣れている点と操作性および UNIX 機専用のソフトウェアの多く が Windows 2000 を上で稼働するようになってきたためである。

新グラフィックワークステーションとしては、主記憶容量 512MB、磁気ディスク容量 18GB のコンピュータを5 台設置した。また、3 次元データを扱うため、グラフィック・ アケセラレータ・ボードは、ハードウェアで OpenGL に対応している。

# § 5. 実習室

実習室には、Windows2000 を搭載したパーソナルコンピュータを導入した。 ソフトウェ アとしては、旧システムと同様 MS Office 2000 を導入し、学生のコンピュータの基本操 作の教育ができるようにしたい。また、ホームページの作成等画像データを取り扱うこと が多くなってきているので、新しく Paint Shop Pro を導入した。また、これら全てのコ ンピュータには、ウイルスチェックプログラムを導入した。

第1実習室には、70台のクライアント機を設置した。 GUI を用いた Windows 教育を有 効に行うため、教師用クライアント機として Note 型パソコンを設置し、プロジェクタに より教師用クライアント機の画面が表示できるようにした。

第2実習室には、クライアント機はこれまでの25台から48台に増設した。これは学生の 利用を有効に行なうためである。また、第 1 実習室と同様に教師用 Note 型パソコンとプ ロジェクタを設置した。また、これらのクライアント機には SPSS 統計処理用プログラム

と開発ツールとして Visual BASIC をインストールした。

第3実習室はこれまでと大きく変わった。大きな変更点は、教育用として、センター・ モニタリング・システムを導入したことである。このため、旧システムでは、第3実習室 には70台のクライアント機が設置されていたが、新システムでは教員用(2台)を含めて 50台になっている。これらのクライアント機には SPSS 統計処理用プログラムと開発ツー ルとして Visual BASIC をインストールした。センター・モニタリング・システムでは、 学生用クライアント機 2 台に 1 台の割合でディスプレイを設置し、教員用クライアント機 の画面が新しく設置されたディスプレイをとおして学生に見えるようにした。また、ディ スプレイは、切り替えにより教材用ビデオ、 DVD 等の映像を表示できるようにした。さ らに、教師卓には書画カメラを設置し種々の資料が表示できるようにした。

第4実習室には、12台のクライアント機を設置することにより小人数教育を行なうこと ができるようにした。これまで、第4実習室は有効に利用されていなかったが、今後は小 人数 で 行 な わ れ る 大 学 院 教 育 等 で 有 効 に利 用 で き る もの と期 待 して い る。

# §6.ま とめ

今回の新システム導入にあたっては、学生教育の充実を第1の目的とした。このため、 GUI によるコンピュータ操作を教育するにあたってどのような機器を導入するべきかを 考えた。その結果、1つの試みとして空間的に余裕のある第3実習室を選び、センター・ モニタリング・システム導入することにした。学生用クライアント機の設置台数は70台か ら48台に減少したが、教材提示は非常に行ないやすくなった。今後、種々の授業で第3実 習室を利用していただき、さまざまな御意見をいただきたい。

また、今回全学生にユーザー ID を配布した。この結果、学生は自由に自分のコンピュー **タ利用環境を変えることができるようになった。その反面、学生は自分で自分のパスワー** ドを管理する義務を負うようになった。現在の情報化社会において、コンピュータを自分 の使い易いようにしていくことと自分のパスワード管理の必要性を学ぶことは、今後社会 に出て行く学生にとっては、非常に重要である。